#### **Table of Contents**

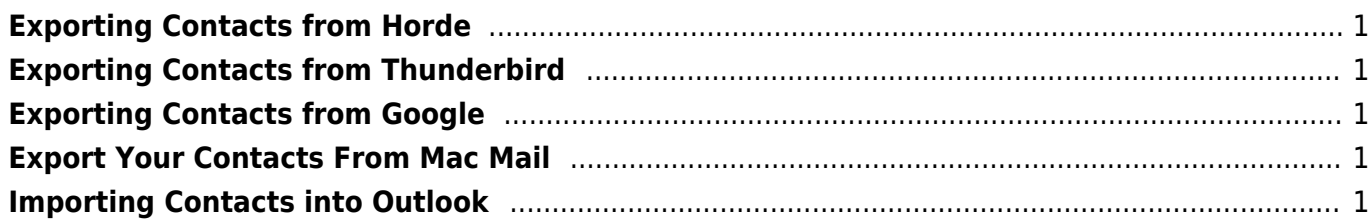

# <span id="page-2-0"></span>**Exporting Contacts from Horde**

Follow the steps below in order to export any contacts you have stored in Horde to a CSV file that you will then upload to outlook in the last step on this page. This only applies if you have primarily been a user of the webmail system at the Coop.

<https://my.justhost.com/cgi/help/o365-migrate-contacts-calendars>

## <span id="page-2-1"></span>**Exporting Contacts from Thunderbird**

Follow the steps below in order to export any contacts you have stored in Thunderbird to a CSV file that you will then upload to outlook in the last step on this page.

[https://knowledgebase.constantcontact.com/articles/KnowledgeBase/6001-exporting-contacts-from-th](https://knowledgebase.constantcontact.com/articles/KnowledgeBase/6001-exporting-contacts-from-thunderbird?lang=en_US) [underbird?lang=en\\_US](https://knowledgebase.constantcontact.com/articles/KnowledgeBase/6001-exporting-contacts-from-thunderbird?lang=en_US)

## <span id="page-2-2"></span>**Exporting Contacts from Google**

Follow the steps below in order to export any contacts you have stored in Google to a CSV file that you will then upload to outlook in the last step on this page.

<https://support.google.com/contacts/answer/7199294?hl=en&co=GENIE.Platform%3DDesktop>

## <span id="page-2-3"></span>**Export Your Contacts From Mac Mail**

Follow the steps below in order to export any contacts you have stored in Mac Mail to a CSV file that you will then upload to outlook in the last step on this page.

<https://support.apple.com/en-ca/guide/contacts/adrbdcfd32e6/mac>

## <span id="page-2-4"></span>**Importing Contacts into Outlook**

1. Log into Outlook Online<https://outlook.office.com/>if you are not already, or else navigatye there by choosing "Outlook" from the list of apps in top right hand corner. Then select "People" from the left-hand main menu.

Export contacts

ΔF

Fr

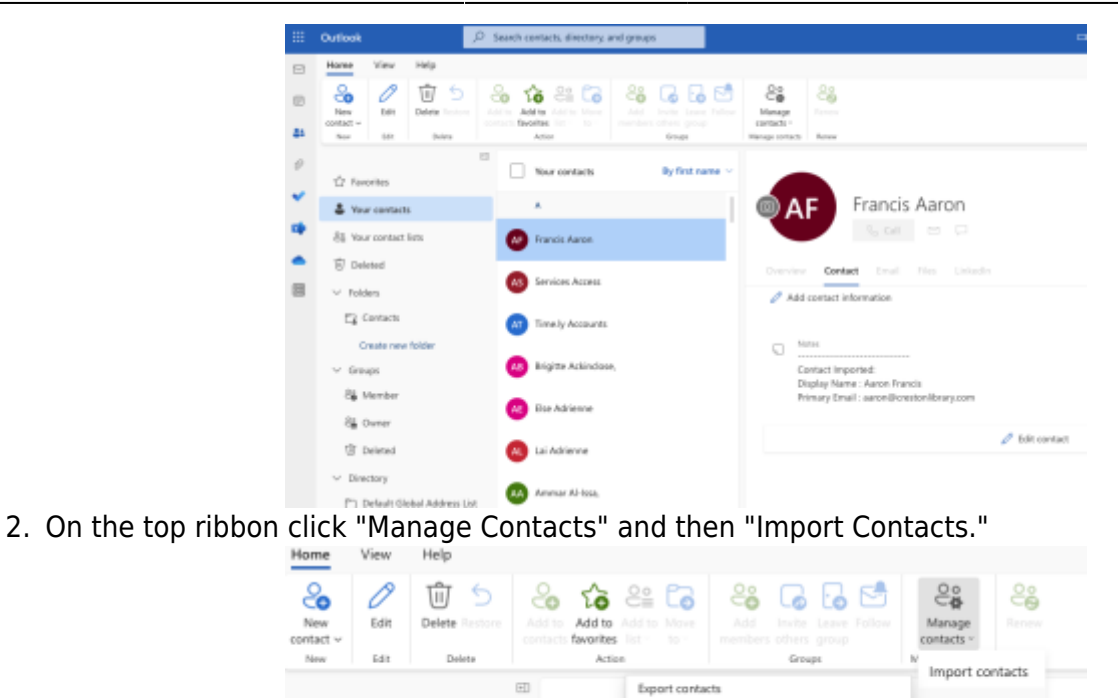

Your<br>Create a file that you can import into other apps

 $\Lambda$ 

3. Upload the relevant CSV file of your contacts from the step above

From: <http://bclc.wiki.libraries.coop/> - **BC Libraries Coop wiki**

☆ Favorites

Se Your contacts

Permanent link: **<http://bclc.wiki.libraries.coop/doku.php?id=public:ms365:contacts>**

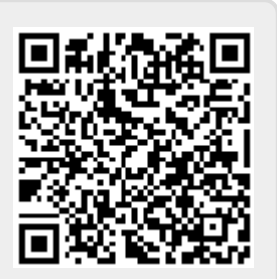

Last update: **2024/05/09 05:04**